# **CONNECTIONS to VDI and MFA FAQ**

# **Contents**

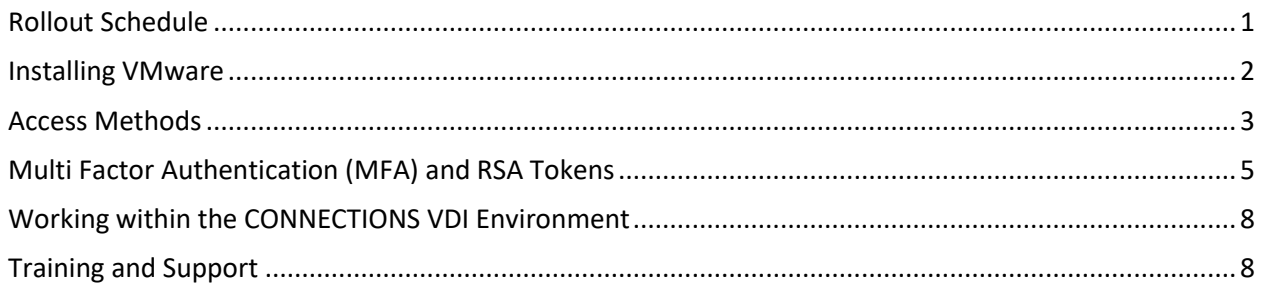

**NOTE:** New and updated content since the last update is highlighted.

## <span id="page-0-0"></span>**Rollout Schedule**

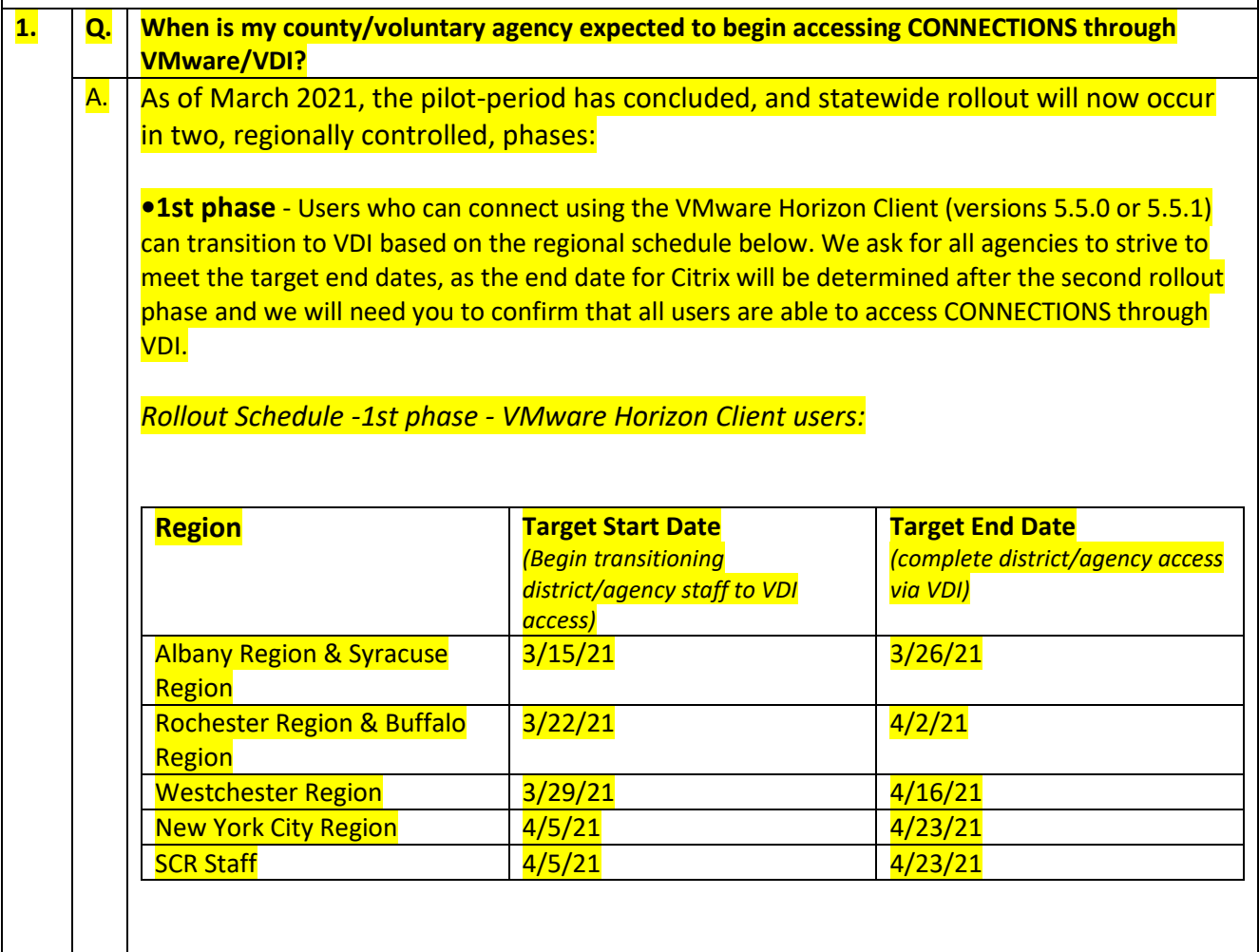

<span id="page-1-0"></span>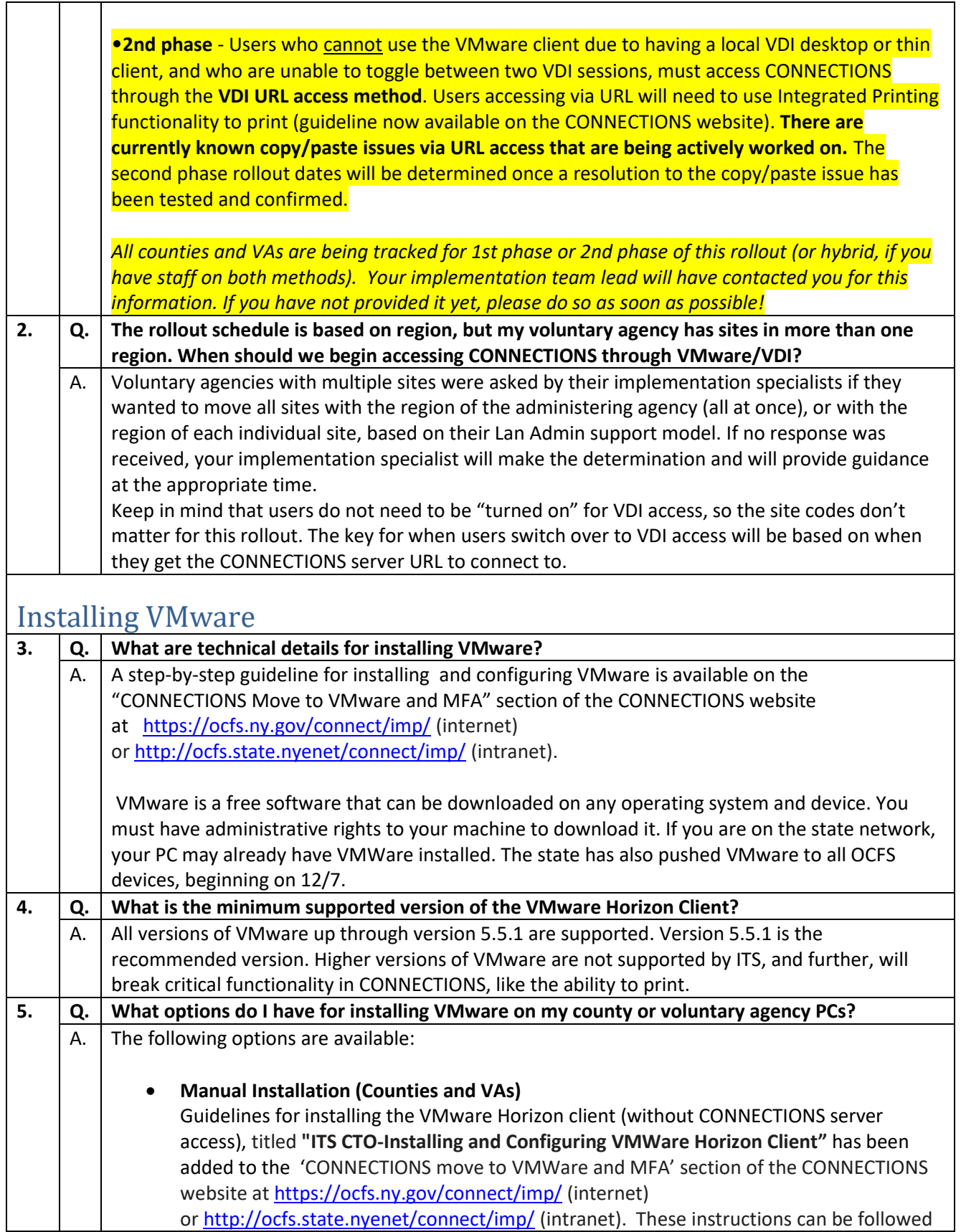

ヿ

for installation on work and personal/home computers/devices. The individual doing the installation must have administrative rights on the computer/device.

#### • **.BAT "batch" Installation (Counties and VAs)**

ITS can provide a .BAT script for Lan Admins to install the client unattended for staff. It can be used to install the client by copying the .BAT file and the .EXE to the appropriate PC and running it, and that will take care of completing the install without having to do anything else. If sites have the ability to push out the client to multiple machines at ones, they can utilize the .BAT to be run on each of their machines. The one thing to keep in mind with the .BAT is that whoever is using it will still need to download the install .EXE from the VMWare Horizon Site, as is depicted in the instructions (see #1 above). The way the .BAT is written, the install .EXE and the .BAT must be in the same directory for it to work. *Please note that while the ITS CONNECTIONS team has provided the .BAT file to assist in sites' push of the client to their machines, our team does not have the expertise to provide any additional assistance or troubleshooting. (We recommend that you network with each other as needed!)*

The .BAT script was sent to all Voluntary Agency Lan Admins on 1/12/21. Any counties that are interested in receiving the .BAT file should send an email to [connectionsi@ocfs.ny.gov](mailto:connectionsi@ocfs.ny.gov) with the subject "BAT file request."

#### • **VMware Client Push (County Network PCs Only)**

ITS can utilize the Microsoft System Center Configuration Manager (SCCM) to push and install the client to any machines they can hit on a county network, so the user will only have to configure the client with the appropriate server to connect to the CONNECTIONS VDI Server when their rollout begins. This option was successfully used for piloting Nassau county, and **can be requested by other counties.** County LAN admins should request that a SCCM VMware push be scheduled by sending an email to [connectionsi@ocfs.ny.gov](mailto:connectionsi@ocfs.ny.gov) with the subject "SCCM push request." Pushes will be scheduled every other weekend, depending on when the county makes the request. Please keep in mind that the manual installation guideline (see #1 above) will need to be used for the one-off machines that do not get the push successfully, personal/home devices, etc.

**NOTE** that these installations will put the VMware Horizon Client on the users' devices, but will NOT provide access to CONNECTIONS through VDI. Users will need to put in the CONNECTIONS Server name one time in their VMware Horizon Client (server name is now available in the Installation and Configuration Guidelines on the CONNECTIONS website) .

### <span id="page-2-0"></span>Access Methods

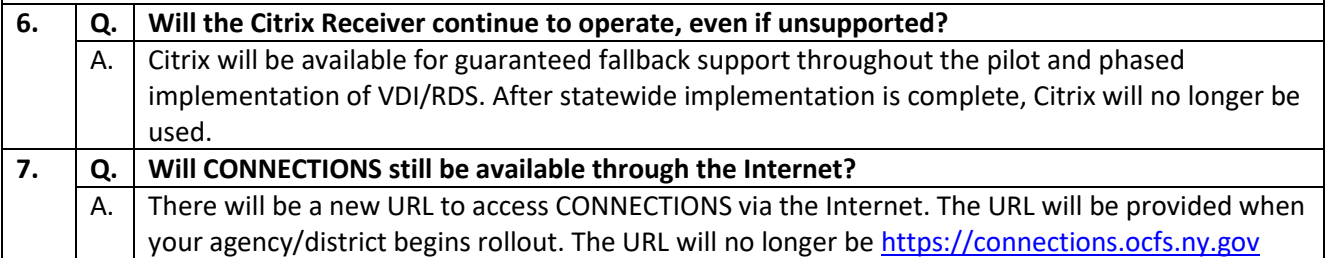

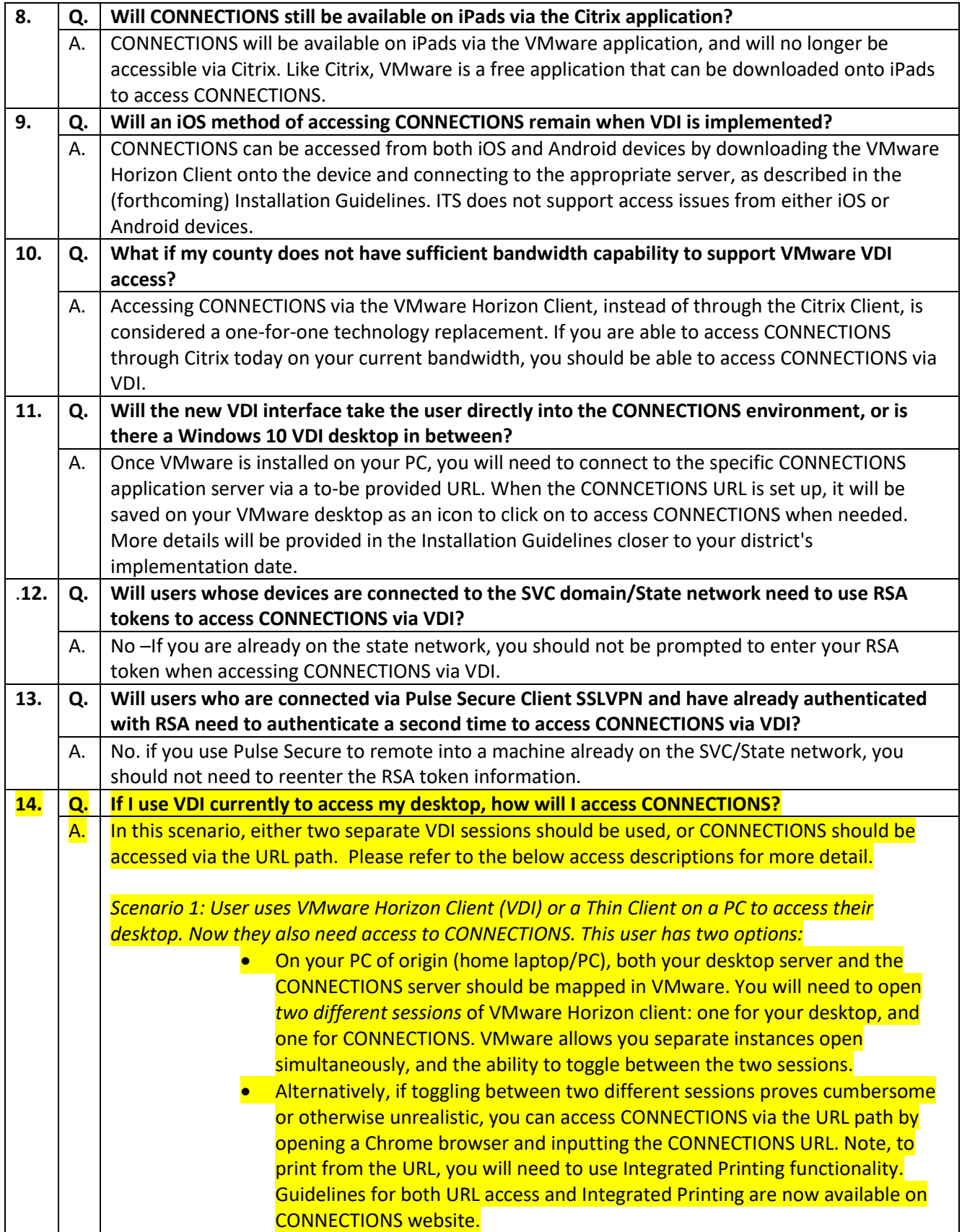

<span id="page-4-0"></span>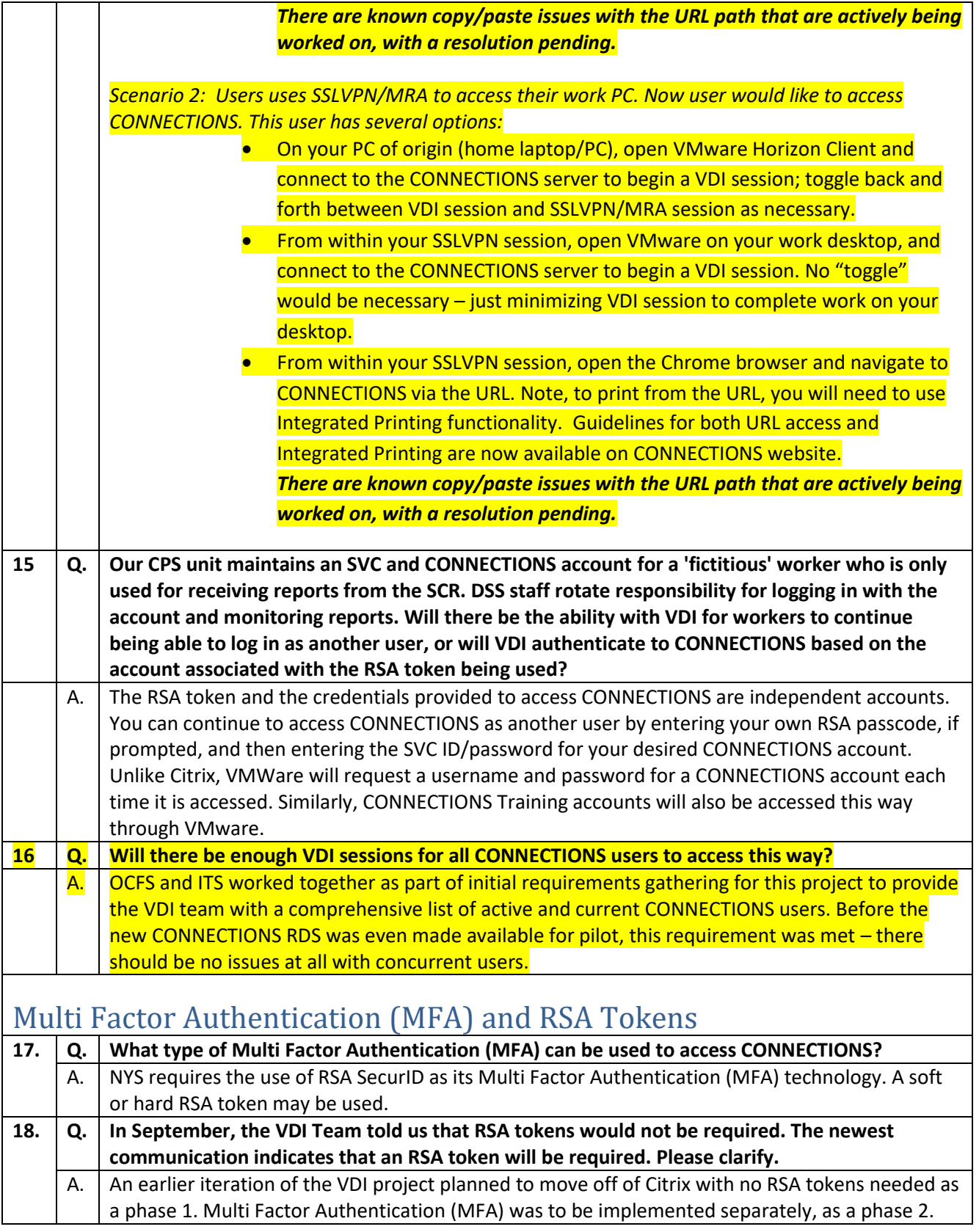

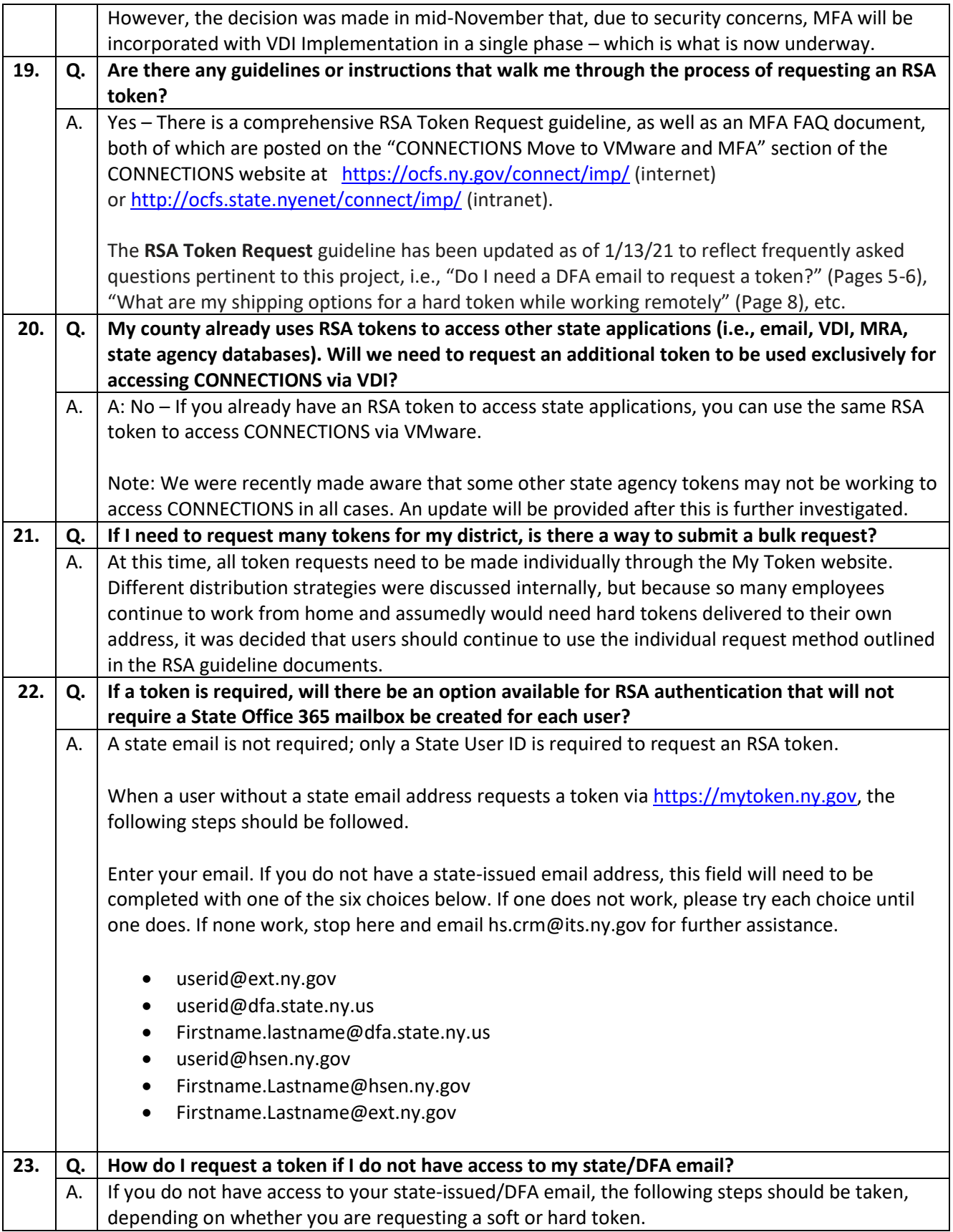

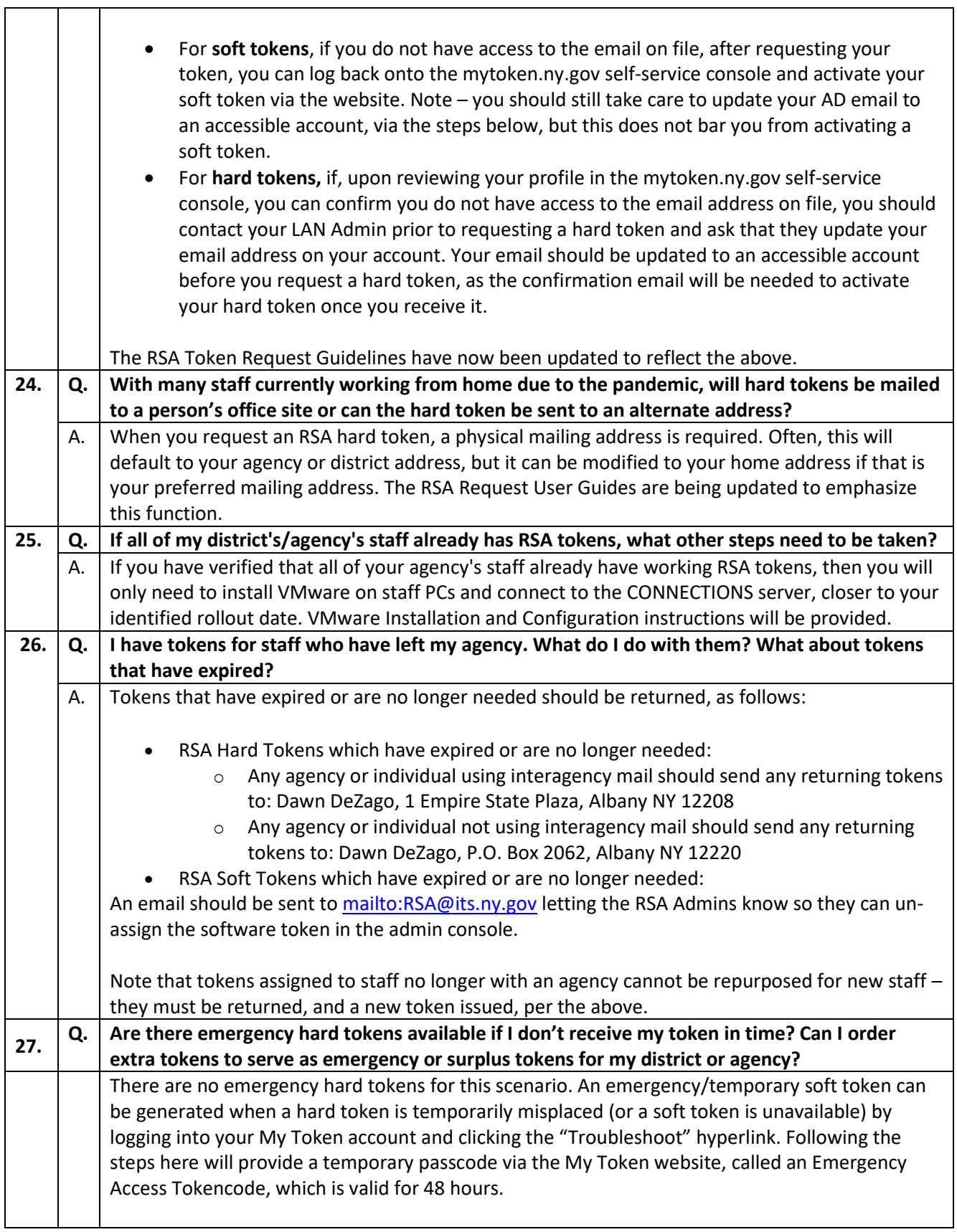

 $\overline{\phantom{a}}$ 

<span id="page-7-1"></span><span id="page-7-0"></span>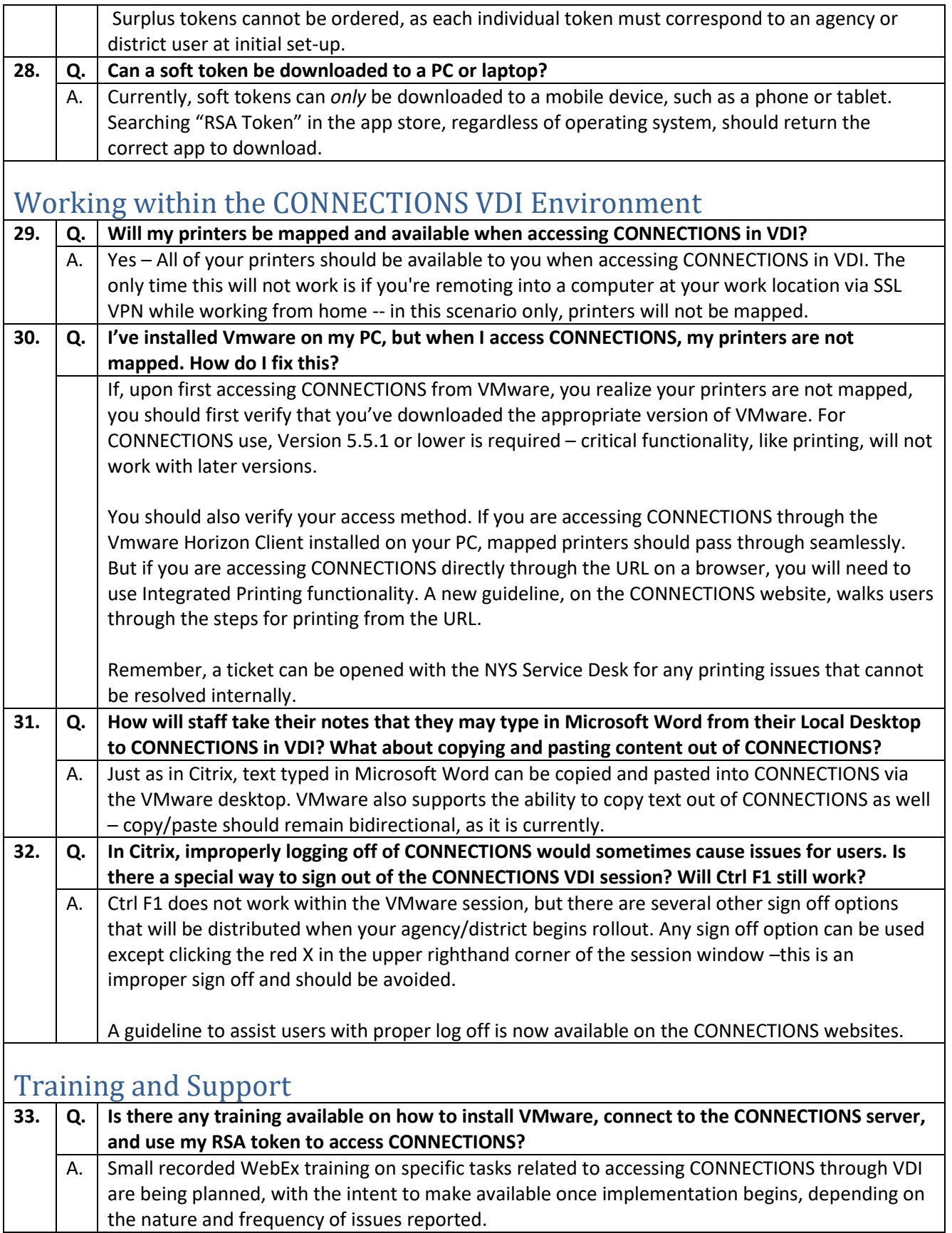

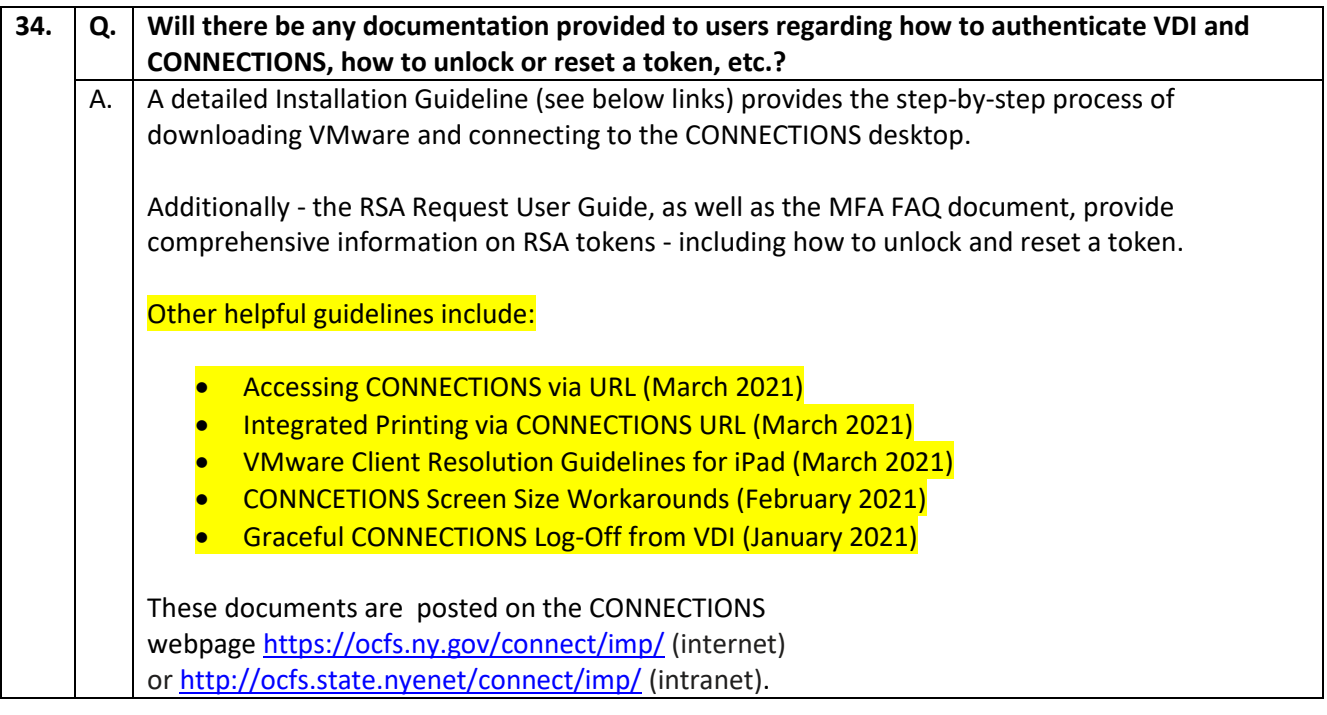